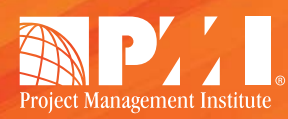

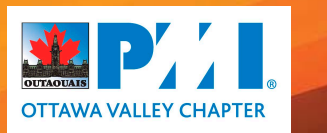

## **VOLUNTEER! SEARCHING IS AS EASY AS 1, 2, 3.**

After logging in to PMI.org, click on the Membership<br>tab, and then click Volunteering

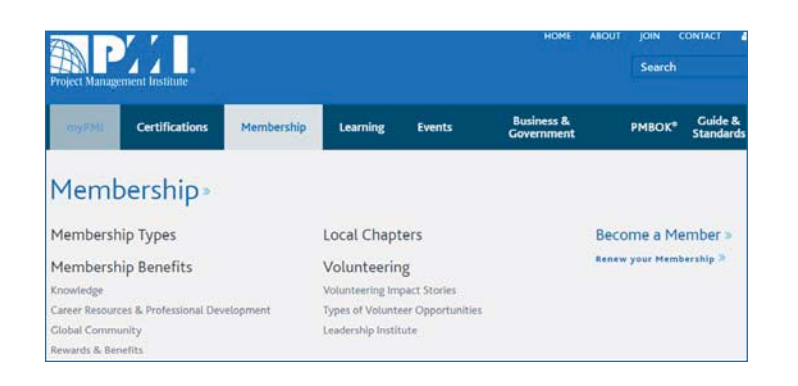

On the Volunteering page, click in the box on the right to access the VRMS. You can bookmark www.vrms.pmi.org for easy access later. 2

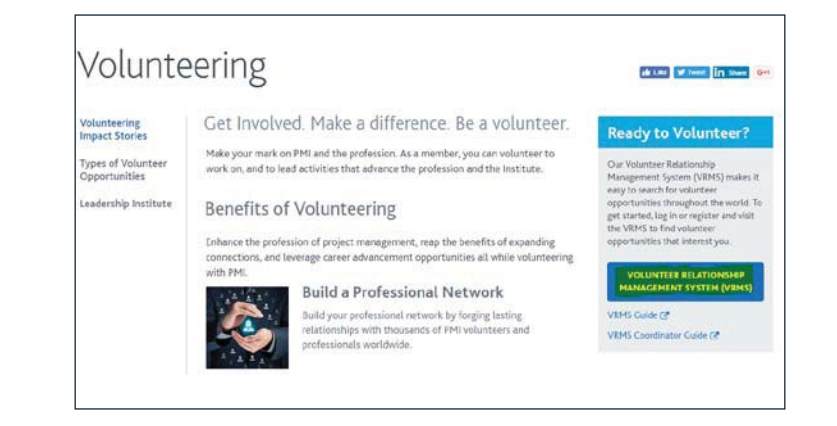

## Select "Find an Opportunity" on the VRMS homepage and enter search terms to look for your perfect opportunity. 3

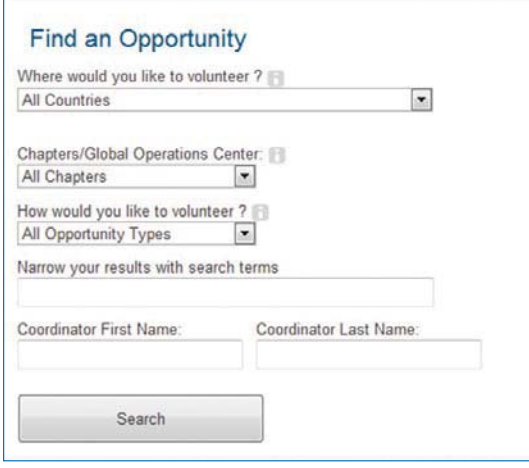

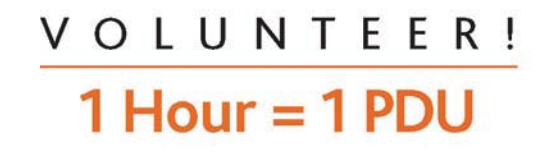

**VOLUNTEER TODAY!** Good things happen when you get involved with PMI!

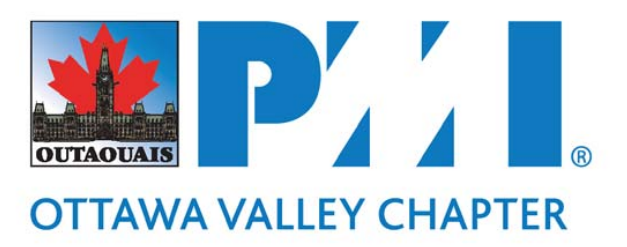